### The BIND Software

### BIND

**Q** BIND

• the Berkeley Internet Name Domain system

#### $\Box$  Three main versions

- BIND 4
	- $\triangleright$  Announced in 1980s
	- $\triangleright$  Based on RFC 1034, 1035
- BIND 8
	- $\triangleright$  Released in 1997
	- $\triangleright$  Improvements including:
		- efficiency, robustness and security
- **BIND 9**
	- Released in 2000
	- $\triangleright$  Enhancements including:
		- multiprocessor support, DNSSEC, IPv6 support, etc
- BIND 10
	- $\triangleright$  Released version 1.0 and 1.1 in 2013
	- $\triangleright$  Released version 1.2 in 2014
		- ISC has concluded BIND 10 development with Release 1.2

### BIND

#### – components

#### $\Box$  Four major components

- named
	- Daemon that answers the DNS query
	- Perform Zone transfer
- Library routines
	- Routines that used to resolve host by contacting the servers of DNS distributed database
		- Ex: res\_query, res\_search, …etc.
- Command-line interfaces to DNS
	- $\triangleright$  Ex: nslookup, dig, host
- rndc
	- A program to remotely control named

### named in FreeBSD

#### **I**nstallation

- /usr/ports/dns/bind912
- pkg install bind912

#### $\Box$  Startup

- Edit /etc/rc.conf
	- named\_enable="YES"
- Manual utility command
	- % rndc {stop | reload | flush …}
		- In old version of BIND, use ndc command

#### $\Box$  See your BIND version

- % dig @127.0.0.1 version.bind txt chaos  $\triangleright$  version.bind. 0 CH TXT "9.9.11"
- % nslookup -debug -class=chaos -query=txt version.bind 127.0.0.1  $\triangleright$  version.bind text = "9.9.11"

### BIND

### – Configuration files

#### $\Box$  The complete configuration of named consists of

- The config file
	- /usr/local/etc/namedb/named.conf
- Zone data file
	- Address mappings for each host
	- Collections of individual DNS data records
- The root name server hints

### BIND Configuration – named.conf

#### $\Box$ /usr/local/etc/namedb/named.conf

- Roles of this host for each zone it serves
	- $\triangleright$  Master, slave, stub, or caching-only
- **Options** 
	- Global options
		- The overall operation of named and server
	- Zone specific options

#### $\Box$  named.conf is composed of following statements:

include, options, server, key, acl, zone, view, controls, logging, trusted-keys, masters

### Examples of named configuration

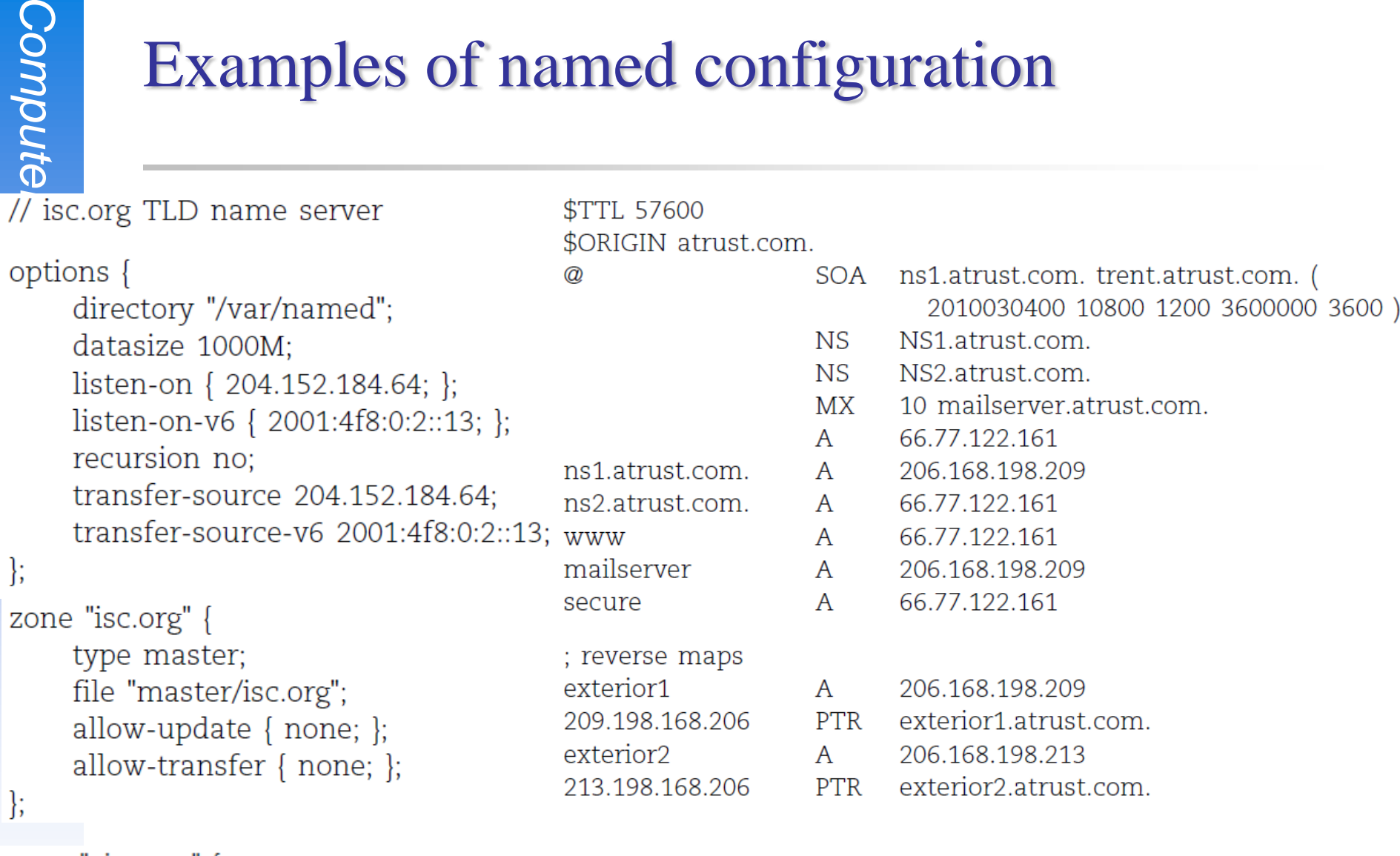

```
zone "vix.com" {
    type slave;
    file "secondary/vix.com";
    masters { 204.152.188.234; };
```
DNS Database – Zone data

### The DNS Database

#### $\Box$  A set of text files such that

- Maintained and stored on the domain's master name server
- Often called zone files
- Two types of entries
	- Resource Records (RR)
		- The real part of DNS database
	- Parser commands
		- Just provide some shorthand ways to enter records
		- Influence the way that the parser interprets sequence orders or expand into multiple DNS records themselves

### The DNS Database – Parser Commands

Commands must start in first column and be on a line by themselves

#### $\Box$  \$ORIGIN domain-name

- Used to append to un-fully-qualified name
- $\Box$  \$INCLUDE file-name
	- Separate logical pieces of a zone file
	- Keep cryptographic keys with restricted permissions
- **STTL** default-ttl
	- Default value for time-to-live filed of records
- $\Box$  \$GENERATE start-stop/[step] lhs type rhs
	- Be found only in BIND
	- Used to generate a series of similar records
	- Can be used in only CNAME, PTR, NS record types

### The DNS Database – Resource Record (1)

#### ■ Basic format

- [name] [ttl] [class] type data
	- $\triangleright$  name: the entity that the RR describes
		- Can be relative or absolute
	- $\triangleright$  ttl: time in second of this RR's validity in cache
	- $\triangleright$  class: network type
		- IN for Internet
		- CH for ChaosNet
		- HS for Hesiod
- Special characters
	- $\triangleright$ ; (comment)
	- $\geq 0$  (The current domain name)
	- $\geq$  () (allow data to span lines)
	- \* (wild card character, *name* filed only)

### The DNS Database – Resource Record (2)

□ Type of resource record discussed later

• Zone records: **identify domains and name servers SOA**

 $>$  NS

• Basic records: **map names to addresses and route mail**

 $\triangleright$  **A** 

**PTR**

 $\triangleright$  MX

- Optional records: **extra information to host or domain CNAME**
	- **TXT**
	- **≻SRV**

## The DNS Database

#### – Resource Record (3)

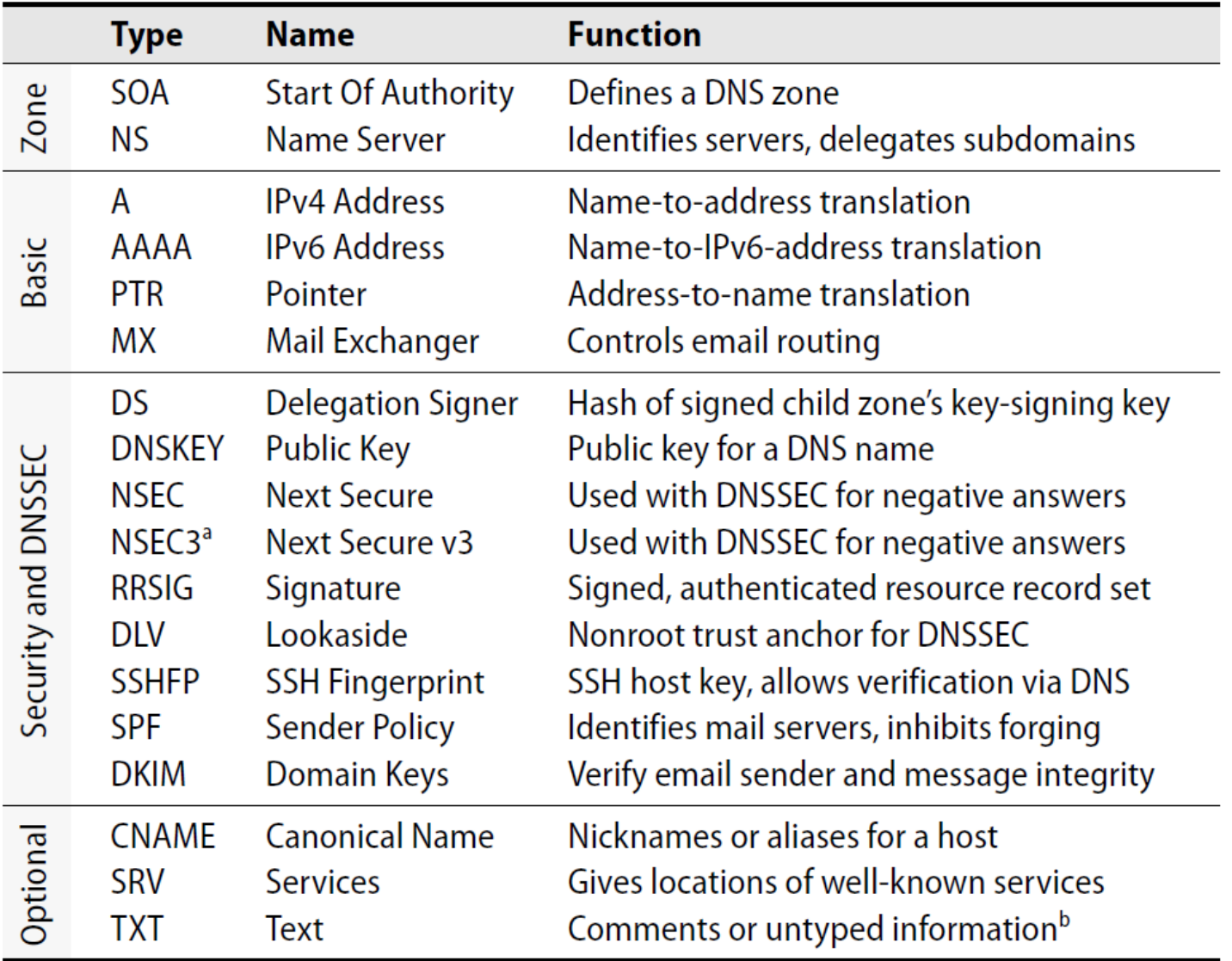

### The DNS Database – Resource Record (4)

#### □ SOA: Start Of Authority

- Defines a DNS zone of authority, each zone has exactly one SOA record
- Specify the name of the zone, the technical contact and various timeout information
- Format:
	- **[zone] IN SOA [server-name] [administrator's mail] ( serial, refresh, retry, expire, ttl )**

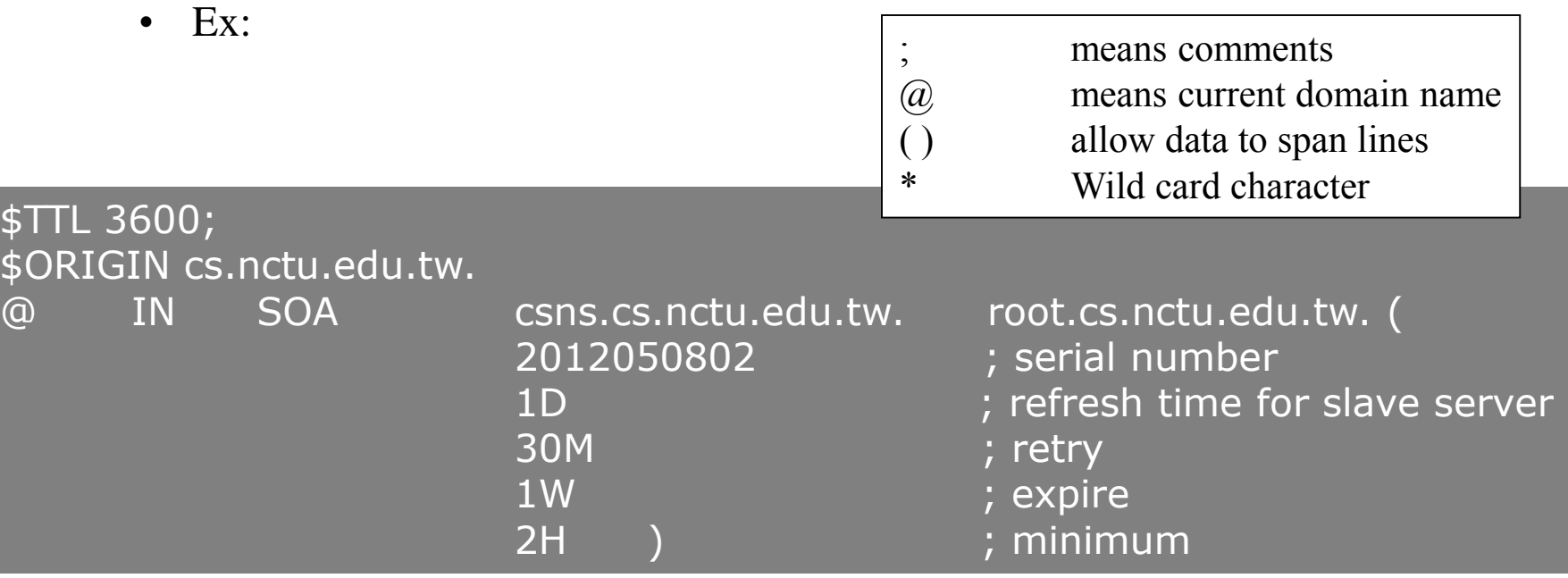

\$1<br>|\$<br>|G

### The DNS Database – Resource Record (5)

#### **O** NS: Name Server

- Format
	- zone [ttl] [IN] NS hostname
- Usually follow the SOA record
- Goal

 $\triangleright$  Identify the authoritative server for a zone

 $\triangleright$  Delegate subdomains to other organizations

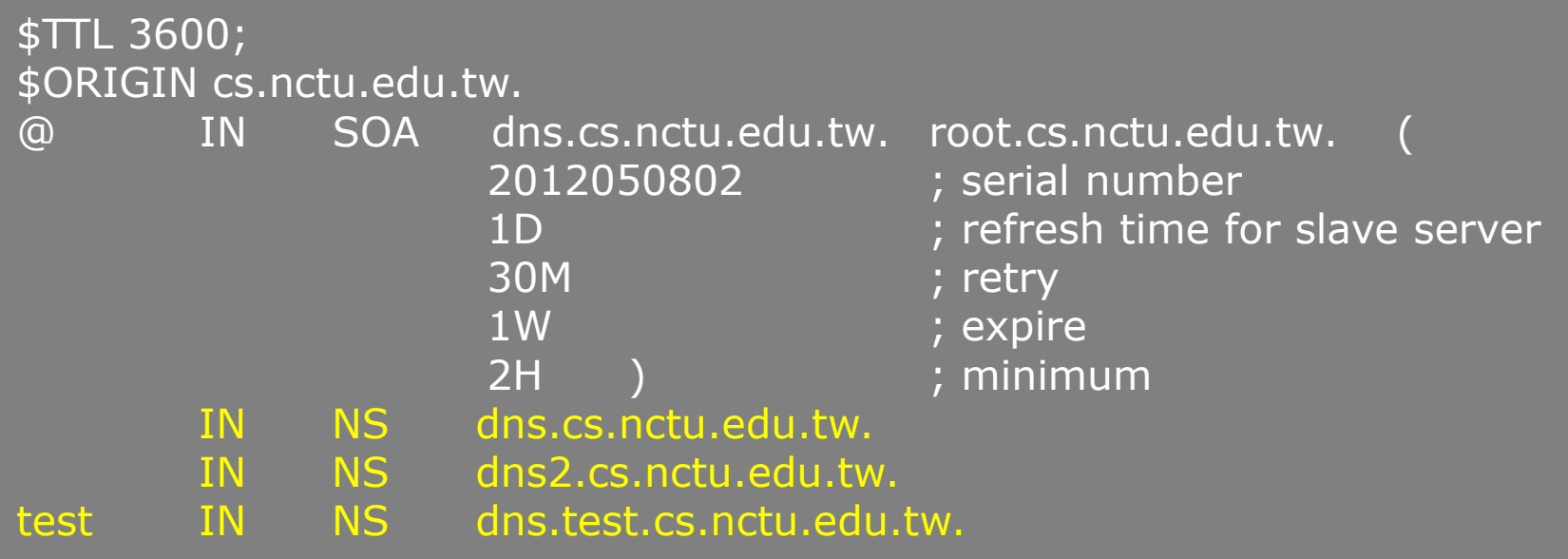

### The DNS Database – Resource Record (6)

#### □ A record: Address

• Format

hostname [ttl] [IN] A ipaddr

- Provide mapping from hostname to IP address
- Load balance
- Ex:

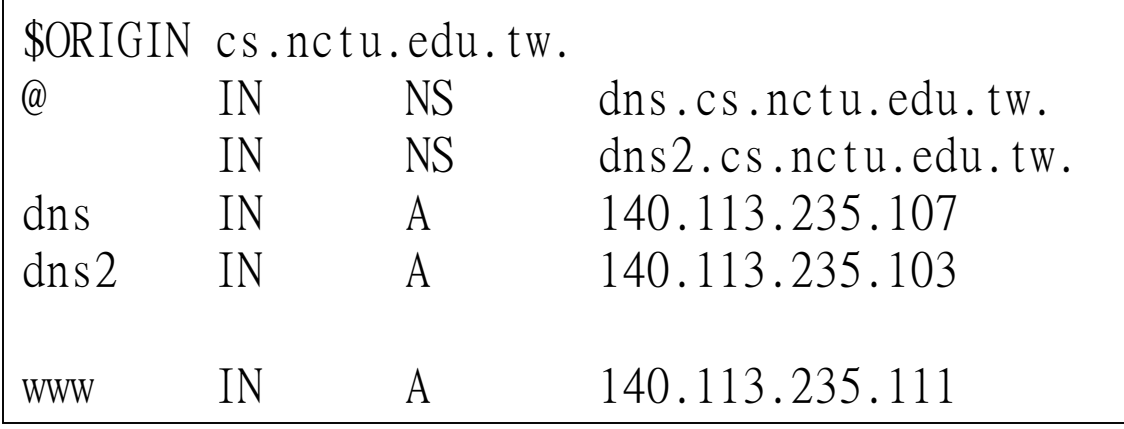

### The DNS Database – Resource Record (7)

#### **O** PTR: Pointer

- Perform the reverse mapping from IP address to hostname
- Special top-level domain: in-addr.arpa

Used to create a naming tree from IP address to hostnames

• Format

 $\triangleright$  addr [ttl] [IN] PTR hostname

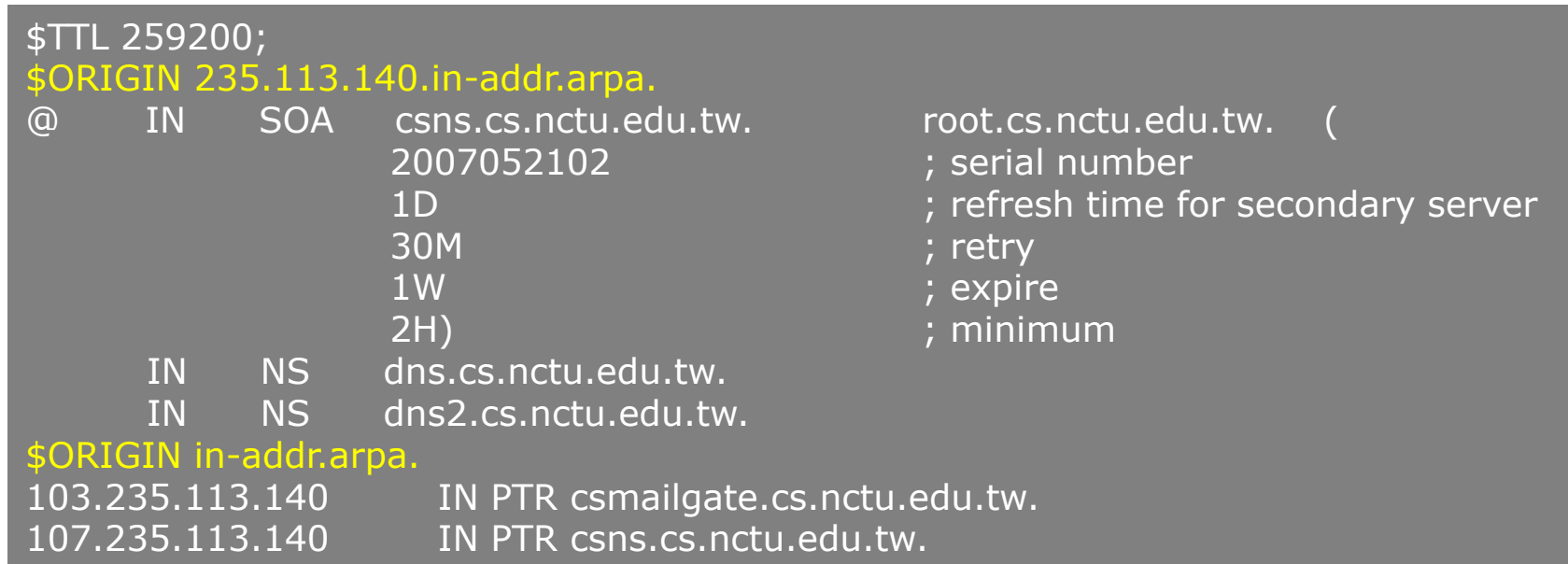

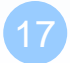

# The DNS Database

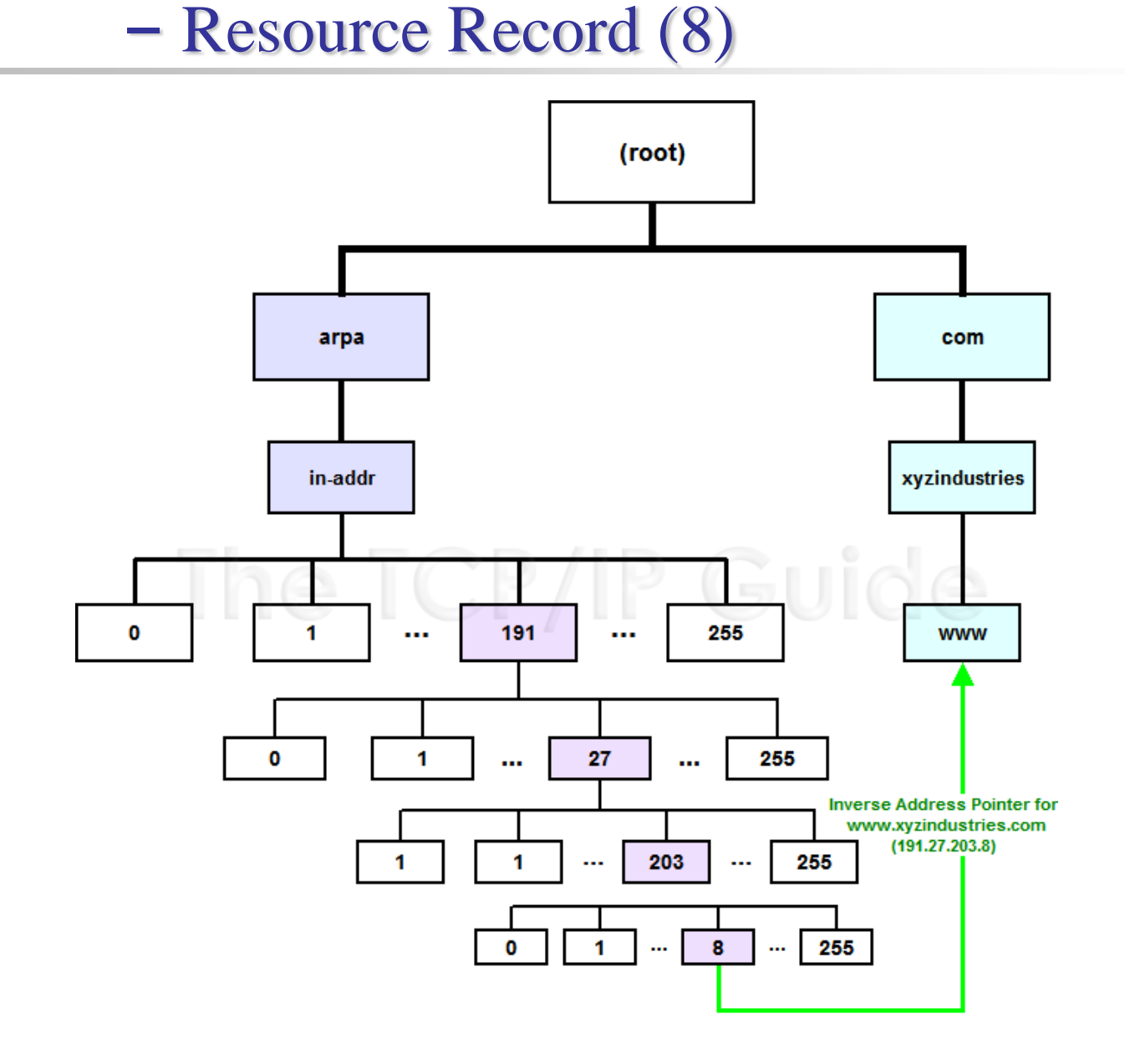

### The DNS Database – Resource Record (9)

#### ■ MX: Mail eXchanger

- Direct mail to a mail hub rather than the recipient's own workstation
- Format

host [ttl] [IN] MX preference host

Ex:

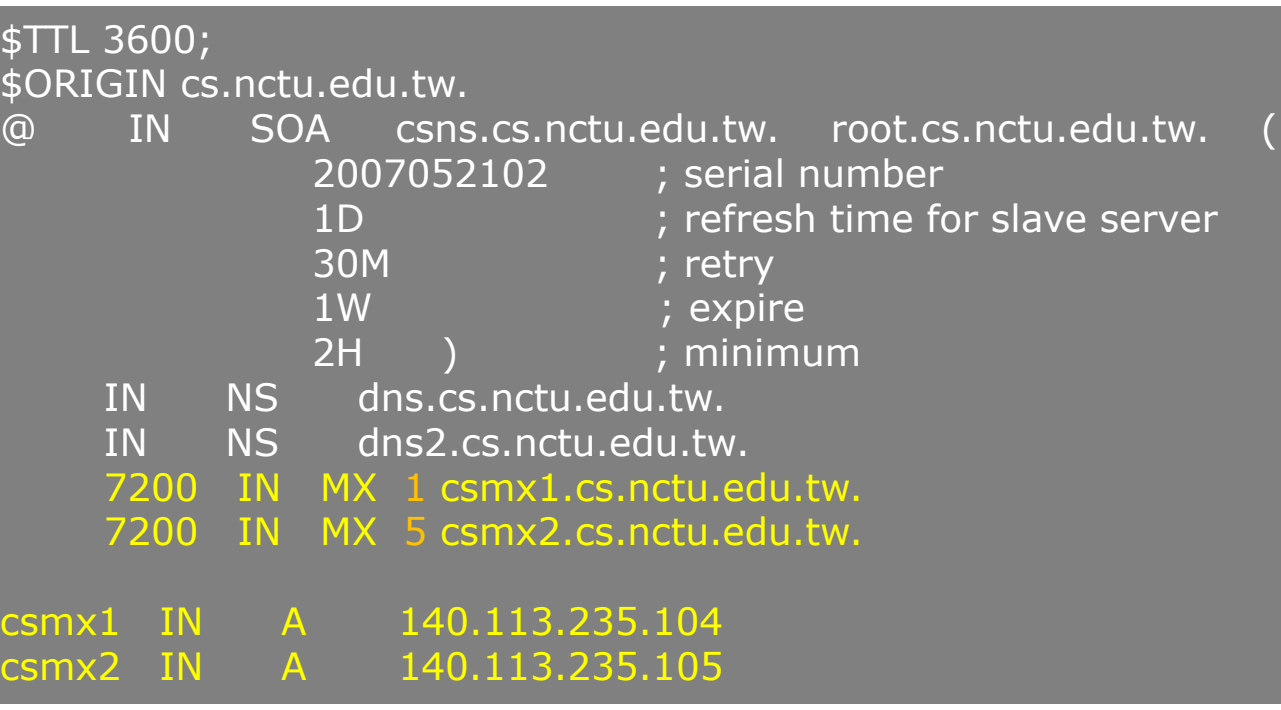

### The DNS Database – Resource Record (10)

#### CNAME: Canonical name

- nikename [ttl] IN CNAME hostname
- Add additional names to a host

 $\triangleright$  To associate a function or to shorten a hostname

- CNAME record can nest eight deep in BIND
- Other records must refer to its real hostname
- Not for load balance
- Ex:

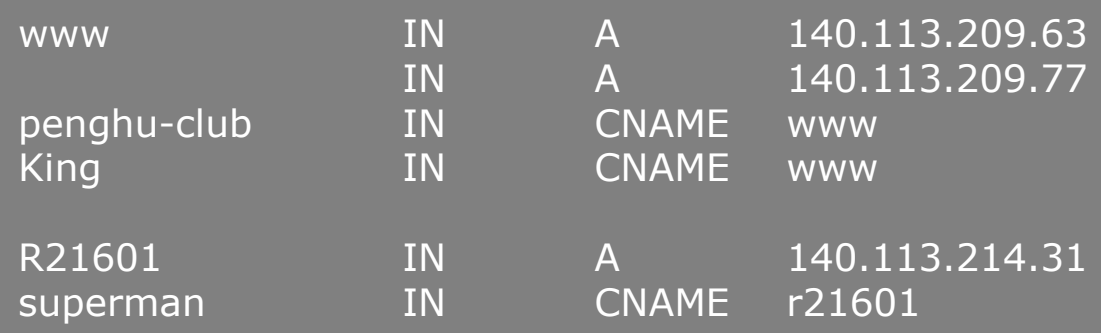

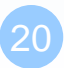

### The DNS Database – Resource Record (11)

#### **TXT: Text**

- Add arbitrary text to a host's DNS records
- Format
	- $\triangleright$  Name [ttl] [IN] TXT info
	- All info items should be quoted
- They are sometime used to test prospective new types of DNS records
	- **► SPF records**

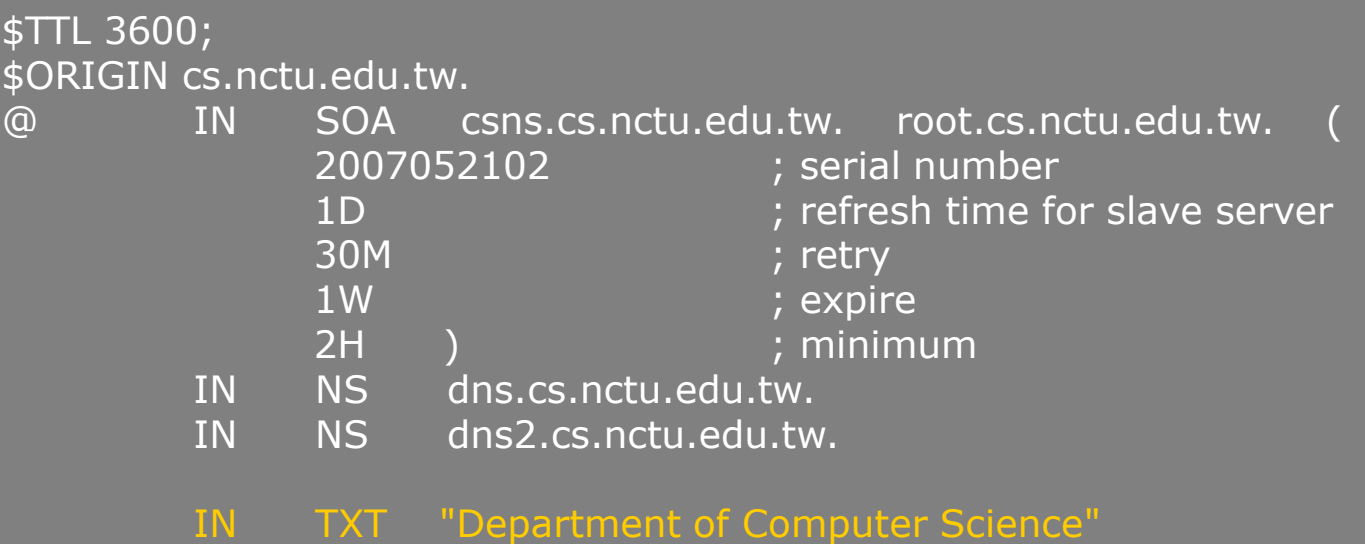

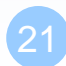

### The DNS Database – Resource Record (12)

#### □ SRV: Service

- Specify the location of services within a domain
- Format:

\_service.\_proto.name [ttl] IN SRV pri weight port target

• Ex:

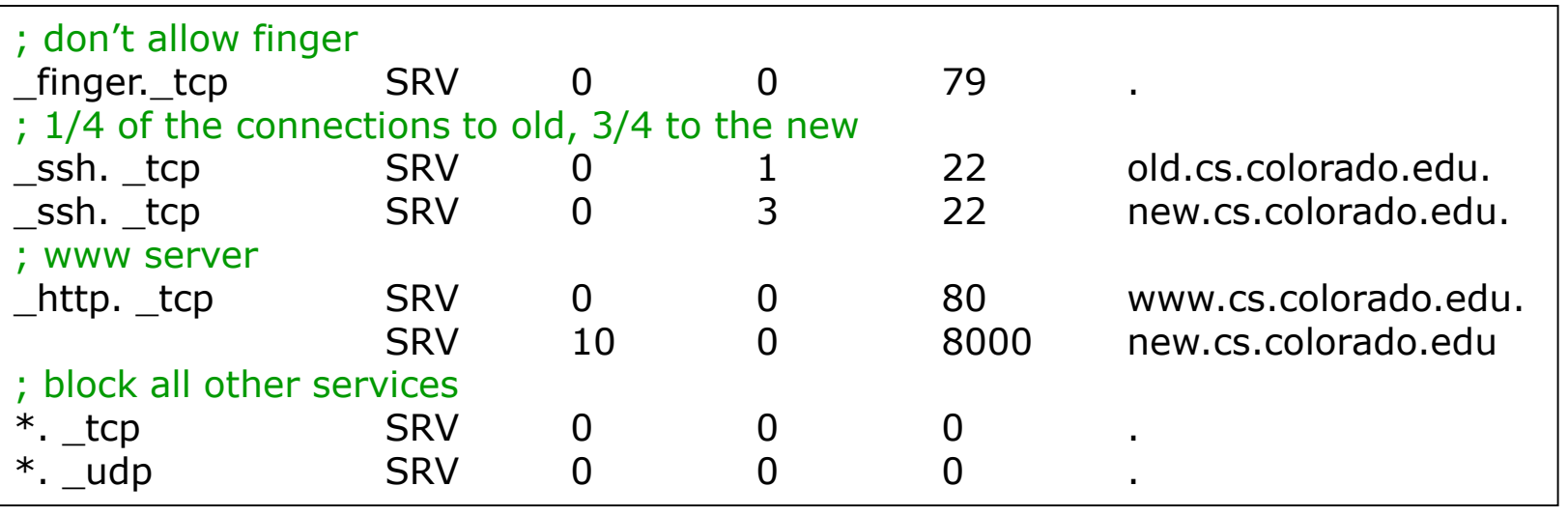

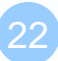

#### IPv6 Resource Records

#### **IPv6** forward records

- Format
	- Hostname [ttl] [IN] AAAA ipaddr
- **Example**

 $\blacktriangleright$ bsd1[~] -chiahung- dig f.root-servers.net AAAA ;; ANSWER SECTION: f.root-servers.net. 604795 IN AAAA 2001:500:2f::f

#### **IPv6** reverse records

- IPv6 PTR records are in the ip6.arpa top-level domain
- Example

 f.0.0.0.0.0.0.0.0.0.0.0.0.0.0.0.0.0.0.0.f.2.0.0.0.0.5.0.1.0.0.2.ip6.arpa. PTR f.root-servers.net.

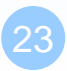

### Glue Record (1/2)

#### Glue record – Link between zones

- DNS referrals occur only from parent domains to child domains
- The servers of a parent domain must know the IP of the name servers for all of its subdomains
	- Parent zone needs to contain the NS records for each delegated zone
	- $\triangleright$  Making a normal DNS query
	- $\triangleright$  Having copies of the appropriate A records
	- $\triangleright$  The foreign A records are called glue records
	- ; subdomain information

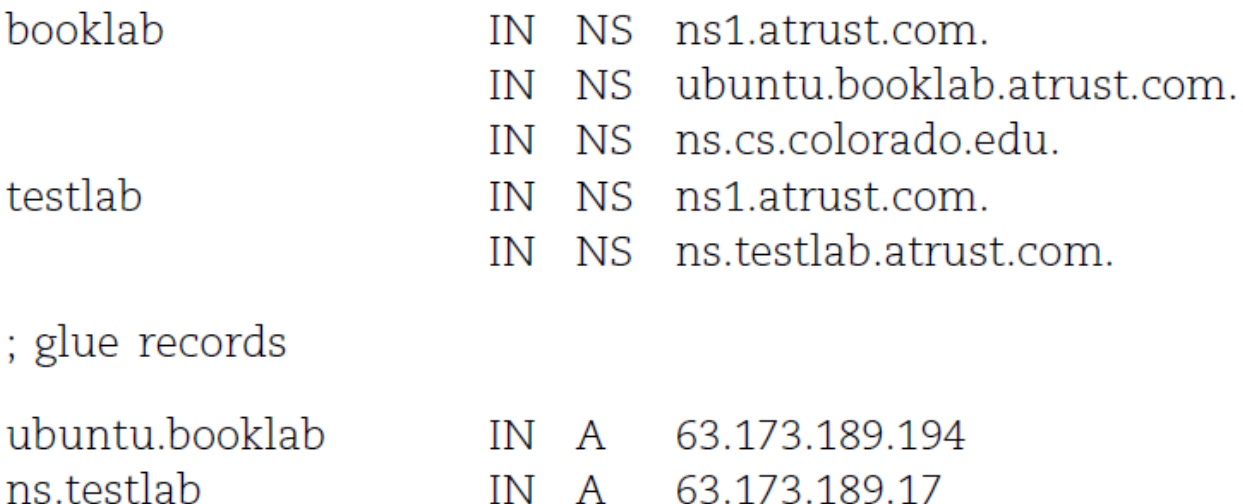

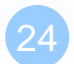

### Glue Record (2/2)

 $\Box$  There are two ways to link between zones

- By including the necessary records directly
- By using stub zones

#### $\Box$  Lame delegation

• DNS subdomain administration has delegate to you and you never use the domain or parent domain's glue record is not updated

#### Statements of named.conf

### Examples of named configuration

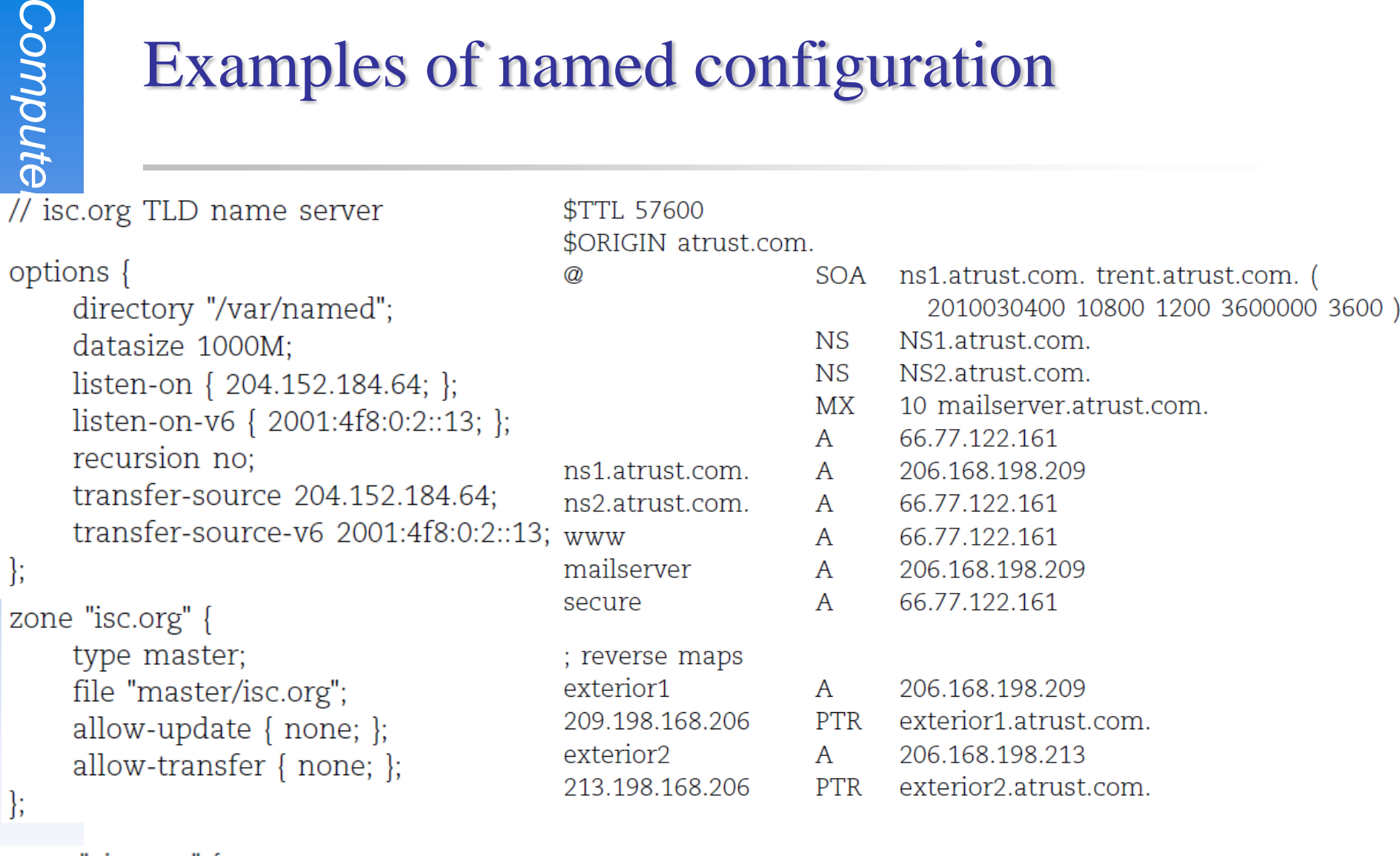

```
zone "vix.com" {
    type slave;
    file "secondary/vix.com";
    masters { 204.152.188.234; };
```
#### BIND Configuration – named.conf address match list

#### Address Match List

- A generalization of an IP address that can include:
	- $\triangleright$  An IP address
		- $-$  Ex. 140.113.17.1
	- $\triangleright$  An IP network with CIDR netmask
		- $-$  Ex. 140.113/16
	- $\triangleright$  The ! character to do negate
	- $\triangleright$  The name of a previously defined ACL
	- $\triangleright$  A cryptographic authentication key
- First match
- Example:
	- $\triangleright$  {!1.2.3.4; 1.2.3/24;};
	- $\geq$  {128.138/16; 198.11.16/24; 204.228.69/24; 127.0.0.1;};

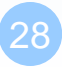

### BIND Configuration – named.conf acl

#### □ The "acl" statement

- Define a class of access control
- Define before they are used
- **Syntax**

acl acl\_name {

address\_match\_list

};

• Predefined acl classes

 $\triangleright$  any, localnets, localhost, none

• Example

```
acl CSnets {
```

```
140.113.235/24; 140.113.17/24; 140.113.209/24; 140.113.24/24;
```

```
};
```

```
acl NCTUnets {
```

```
140.113/16; 10.113/16; 140.126.237/24;
```
};

allow-transfer {localhost; CSnets; NCTUnets};

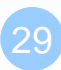

### BIND Configuration – named.conf key

- $\Box$  The "key" statement
	- Define a encryption key used for authentication with a particular server
	- **Syntax**

```
key key-id {
     algorithm string;
     secret string;
  }
• Example:
  key serv1-serv2 {
       algorithm hmac-md5;
       secret "ibkAlUA0XXAXDxWRTGeY+d4CGbOgOIr7n63eizJFHQo="
  }
```
- This key is used to
	- $\triangleright$  Sign DNS request before sending to target
	- $\triangleright$  Validate DNS response after receiving from target

### BIND Configuration – named.conf include

#### $\Box$  The "include" statement

- Used to separate large configuration file
- Another usage is used to separate cryptographic keys into a restricted permission file
- $\bullet$  Ex:

include "/etc/namedb/rndc.key";

-rw-r--r-- 1 root wheel 4947 Mar 3 2006 named.conf -rw-r----- 1 bind wheel 92 Aug 15 2005 rndc.key

- If the path is relative
	- $\triangleright$  Relative to the directory option

### BIND Configuration – named.conf option (1/3)

#### □ The "option" statement

- Specify global options
- Some options may be overridden later for specific zone or server
	- Syntax: options { option; option;

};

There are more than 150 options in BIND 9

- version "There is no version."; [real version num]  $\triangleright$  version.bind. 0 CH TXT "9.3.3"
	- version.bind. 0 CH TXT "There is no version."
- directory "/etc/namedb/db";

 $\triangleright$  Base directory for relative path and path to put zone data files

### BIND Configuration – named.conf option (2/3)

- notify yes | no [yes]  $\triangleright$  Whether notify slave sever when relative zone data is changed
- also-notify {140.113.235.101;}; [empty] Also notify this non-advertised NS server
- recursion yes | no [yes]
	- $\triangleright$  Recursive name server
	- Open resolver
- allow-recursion {address\_match\_list }; [all]  $\triangleright$  Finer granularity recursion setting
- recursive-clients number; [1000]
- max-cache-size number; [unlimited]
	- Limited memory

34

### BIND Configuration – named.conf option (3/3)

- query-source address ip\_addr port ip\_port; [random]
	- $\triangleright$  NIC and port to send DNS query
	- DO NOT use port
- use-v4-udp-ports { range beg end; }; [range 1024 65535]
- avoid-v6-udp-ports { port\_list }; [empty]
- forwarders {in addr; …}; [empty]
	- $\triangleright$  Often used in cache name server
	- $\triangleright$  Forward DNS query if there is no answer in cache
	- forward only | first; [first]  $\triangleright$  If forwarder does not response, queries for forward only server will fail
- allow-query { address match list }; [all]
	- $\triangleright$  Specify who can send DNS query to you
- allow-transfer address match list; [all]
	- $\triangleright$  Specify who can request zone transfer of your zone data
- allow-update address\_match\_list; [none]
- blackhole address match list; [empty]
	- $\triangleright$  Reject queries and would never ask them for answers

### BIND Configuration – named.conf zone (1/5)

#### The " zone " statement

- Heart of the named.conf that tells named about the zones that it is authoritative
- zone statement format varies depending on roles of named  $\triangleright$  master, slave, hint, forward, stub
- The zone file is just a collection of DNS resource records
- **Basically**

```
Syntax:
zone "domain_name" {
    type master | slave| stub;
    file "path";
     masters {ip_addr; ip_addr; };
     allow-query {address_match_list}; [all]
     allow-transfer { address_match_list}; [all]
     allow-update {address_match_list}; [empty]
};
```
allow-update cannot be used for a slave zone

### BIND Configuration – named.conf zone (2/5)

#### ■ Master server zone configuration

```
zone "cs.nctu.edu.tw" IN {
  type master;
  file "named.hosts";
  allow-query \{ any; \};allow-transfer { localhost; CS-DNS-Servers; };
  allow-update \{ none; \};
};
```
#### $\Box$  Slave server zone configuration

```
zone "cs.nctu.edu.tw" IN {
  type slave;
  file "cs.hosts";
  masters { 140.113.235.107; };
  allow-query \{ any; \};allow-transfer { localhost; CS-DNS-Servers; };
};
```
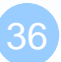
## BIND Configuration – named.conf zone (3/5)

#### $\Box$  Forward zone and reverse zone

```
zone "cs.nctu.edu.tw" IN {
  type master;
  file "named.hosts";
  allow-query \{ any; \};allow-transfer { localhost; CS-DNS-Servers; };
  allow-update \{ none; \};
};
```

```
zone "235.113.140.in-addr.arpa" IN {
  type master;
  file "named.235.rev";
  allow-query \{ any; \};allow-transfer { localhost; CS-DNS-Servers; };
  allow-update \{ none; \};};
```
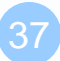

## BIND Configuration – named.conf zone (4/5)

### $\Box$  Example

…

• In named.hosts, there are plenty of A or CNAME records

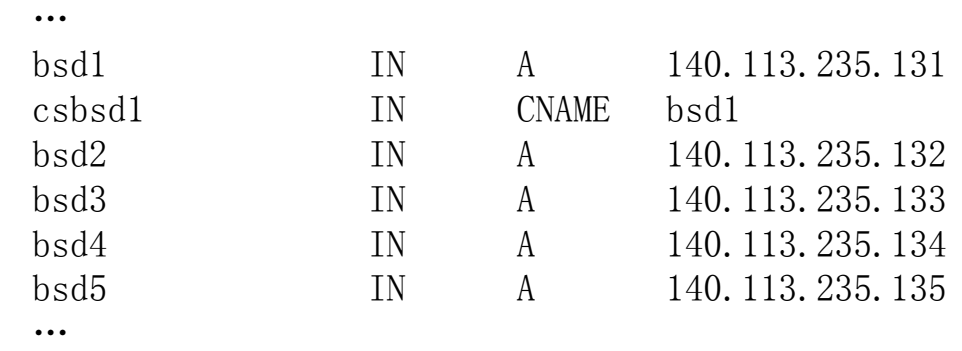

In named.235.rev, there are plenty of PTR records

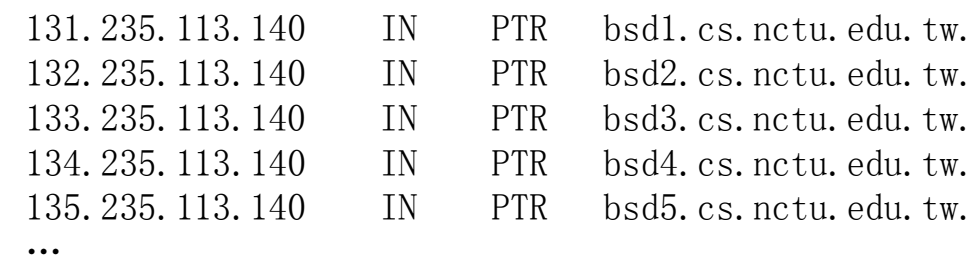

## BIND Configuration – named.conf zone (5/5)

#### $\Box$  Setting up root hint

• A cache of where are the DNS root servers

```
zone "." IN {
  type hint;
  file "named.root";
};
```
#### Setting up forwarding zone

• Forward DNS query to specific name server, bypassing the standard query path

```
zone "nctu.edu.tw" IN {
  type forward;
  forward first;
  forwarders { 140.113.250.135; 140.113.1.1; };
};
zone "113.140.in-addr.arpa" IN {
  type forward;
  forward first;
  forwarders { 140.113.250.135; 140.113.1.1; };
};
```
## BIND Configuration – named.conf server

- **The "server" statement** 
	- Tell named about the characteristics of its remote peers
	- Syntax

```
server ip_addr {
   bogus no|yes;
   provide-ixfr yes|no; (for master)
   request-ixfr yes|no; (for slave)
   transfer-format many-answers|one-answer;
   keys { key-id; key-id};
};
```
- ixfr
	- $\triangleright$  Incremental zone transfer
- transfers
	- $\triangleright$  Limit of number of concurrent inbound zone transfers from that server
	- $\triangleright$  Server-specific transfers-in
- keys
	- $\triangleright$  Any request sent to the remote server is signed with this key

## BIND Configuration – named.conf view (1/2)

### The "view" statement

- Create a different view of DNS naming hierarchy for internal machines
	- Restrict the external view to few well-known servers
	- $\triangleright$  Supply additional records to internal users
- Also called "split DNS"
- In-order processing
	- $\triangleright$  Put the most restrictive view first
- All-or-nothing
	- All zone statements in your named.conf file must appear in the content of view

## BIND Configuration – named.conf view (2/2)

- **Syntax** view view-name { match\_clients {address\_match\_list}; view\_options; zone\_statement; };
- 

```
Example view "internal" {
                     match-clients {our_nets;};
                     recursion yes;
                     zone "cs.nctu.edu.tw" {
                          type master;
                          file "named-internal-cs";
                     };
                };
                view "external" {
                match-clients {any;};
                     recursion no;
                     zone "cs.nctu.edu.tw" {
                          type master;
                          file "named-external-cs";
                     };
                };
```
## BIND Configuration – named.conf controls

### □ The "controls" statement

- Limit the interaction between the running named process and rndc
- **Syntax**

**controls** {

**inet** ip\_addr port ip-port **allow** {address\_match\_list} **keys** {key-id};

};

}

Example:

```
include "/etc/named/rndc.key";
```

```
key "rndc_key" {
   algorithm hmac-md5;
   secret "GKnELuie/G99NpOC2/AXwA==";
};
```
controls {

```
inet 127.0.0.1 allow {127.0.0.1;} keys {rndc_key;};
```
### BIND Configuration – rndc

#### RNDC – remote name daemon control

- reload, restart, status, dumpdb, …..
- rndc-confgen -b 256

```
# Start of rndc.conf
key "rndc-key" {
        algorithm hmac-md5;
        secret "qOfQFtH1nvdRmTn6gLXldm6lqRJBEDbeK43R8Om7wlg=";
};
options {
        default-key "rndc-key";
        default-server 127.0.0.1;
        default-port 953;
};
# End of rndc.conf
```
**SYNOPSIS** 

```
rndc [-c config-file] [-k key-file] [-s server] [-p port] [-V]
      [-y \text{key id}] {command}
```
# Updating zone files

Master

- Edit zone files
	- $\triangleright$  Serial number
	- $\triangleright$  Forward and reverse zone files for single IP
- Do "rndc reload"
	- $\triangleright$  "notify" is on, slave will be notify about the change
	- $\triangleright$  "notify" is off, refresh timeout, or do "rndc reload" in slave

#### **Q** Zone transfer

- DNS zone data synchronization between master and slave servers
- AXFR (all zone data are transferred at once, before BIND8.2)
- IXFR (incremental updates zone transfer)
	- $\triangleright$  provide-ixfr
	- $\triangleright$  request-ixfr
- TCP port 53

# Dynamic Updates

 The mappings of name-to-address are relatively stable  $\Box$  DHCP will dynamically assign IP addresses to the hosts

• Hostname-based logging or security measures become very difficulty

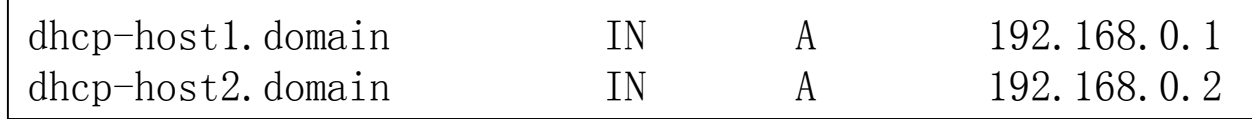

### $\Box$  Dynamic updates

- RFC 2136
- BIND allows the DHCP daemon to notify the updating RR contents
- nsupdate
	- $$$  nsupdate

> update add newhost.cs.colorado.edu 86400 A 128.138.243.16

>

> prereq nxdomain gypsy.cs.colorado.edu

- > update add gypsy.cs.colorado.edu CNAME evi-laptop.cs.colorado.edu
- Using allow-update, or allow-policy
	- $\triangleright$  rndc frozen zone, rndc thaw zone
	- $\triangleright$  allow-policy (grant | deny) identity nametype name [types]

# Non-byte boundary (1/5)

#### $\Box$  In normal reverse configuration:

- named.conf will define a zone statement for each reverse subnet zone and
- Your reverse db will contains lots of PTR records
- Example:

```
zone "1.168.192.in-addr.arpa." {
    type master;
    file "named.rev.1";
    allow-query {any;};
    allow-update {none;};
    allow-transfer {localhost;};
};
```
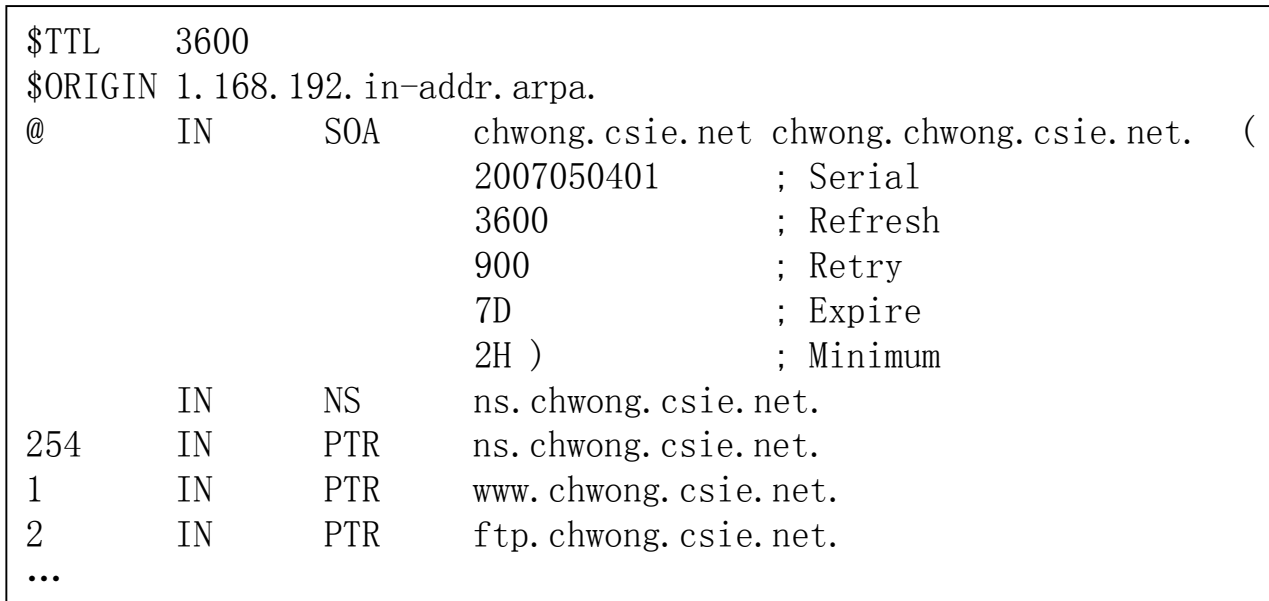

## Non-byte boundary (2/5)

#### ■ What if you want to delegate 192.168.2.0 to another sub-domain

• Parent

**Remove** forward db about 192.168.2.0/24 network

– Ex:

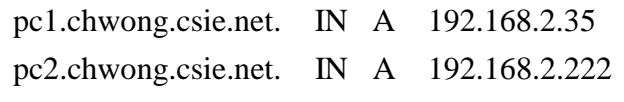

**Remove** reverse db about 2.168.192.in-addr.arpa

– Ex:

…

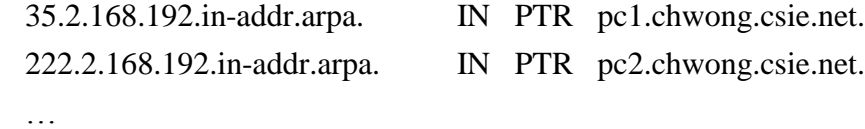

 $\triangleright$  Add glue records about the name servers of sub-domain

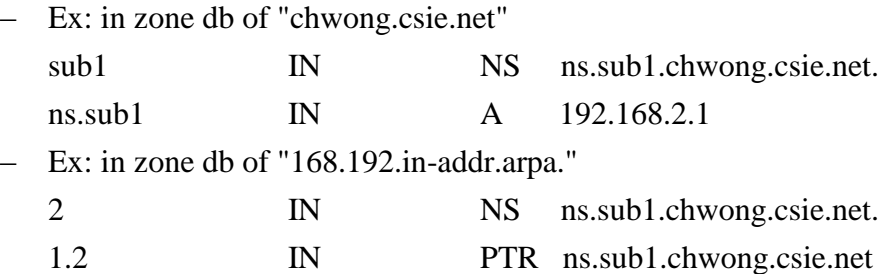

# Non-byte boundary (3/5)

What if you want to delegate 192.168.3.0 to four sub-domains (a  $/26$  network)

 $192.168.3.0 \approx 192.168.3.63$ 

 $\triangleright$  ns.sub1.chwong.csie.net.

- 192.168.3.64 ~ 192.168.3.127
	- $\triangleright$  ns.sub2.chwong.csie.net.
- 192.168.3.128 ~ 192.168.3.191
	- ns.sub3.chwong.csie.net.
- $192.168.3.192 \sim 192.168.3.255$ 
	- $\triangleright$  ns.sub4.chwong.csie.net.

#### $\Box$  It is easy for forward setting

• In zone db of chwong.csie.net

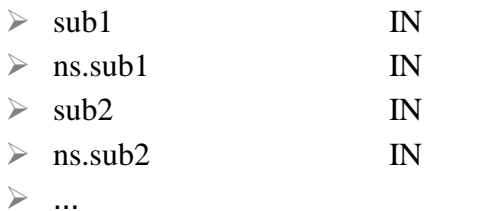

- NS ns.sub1.chwong.csie.net.
- A 1921.68.3.1
- NS ns.sub2.chwong.csie.net.
- A 192.168.3.65

# Non-byte boundary (4/5)

### $\Box$  Non-byte boundary reverse setting

• Method1

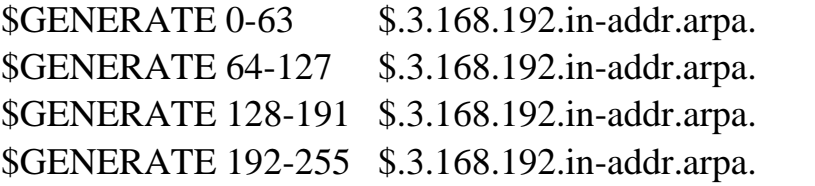

- IN NS ns.sub1.chwong.csie.net.
- IN NS ns.sub2.chwong.csie.net.
- IN NS ns.sub3.chwong.csie.net.
	-
- IN NS ns.sub4.chwong.csie.net.

#### And

```
zone "1.3.168.192.in-addr.arpa. " {
    type master;
    file "named.rev.192.168.3.1";
};
```

```
; named.rev.192.168.3.1
```
- @ IN SOA sub1.chwong.csie.net. root.sub1.chwong.csie.net. (1;3h;1h;1w;1h)
	- IN NS ns.sub1.chwong.csie.net.

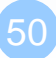

# Non-byte boundary (5/5)

• Method2

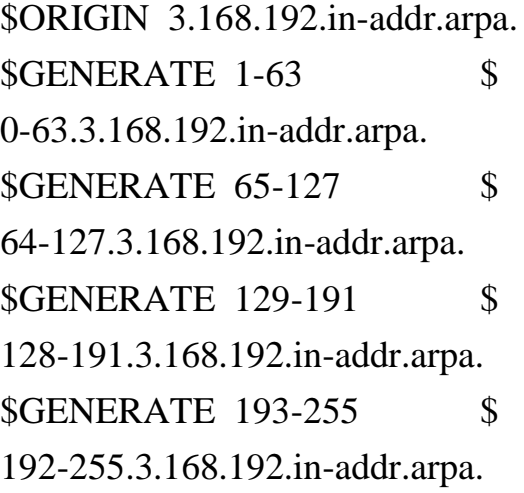

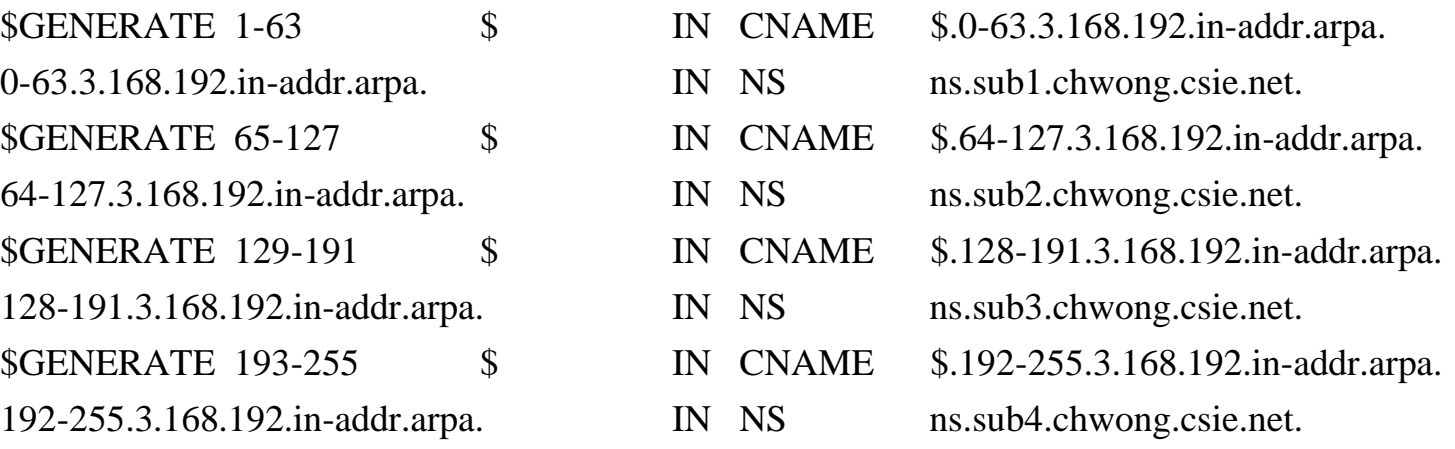

zone "0-63.3.168.192.in-addr.arpa." {

type master;

file "named.rev.192.168.3.0-63";

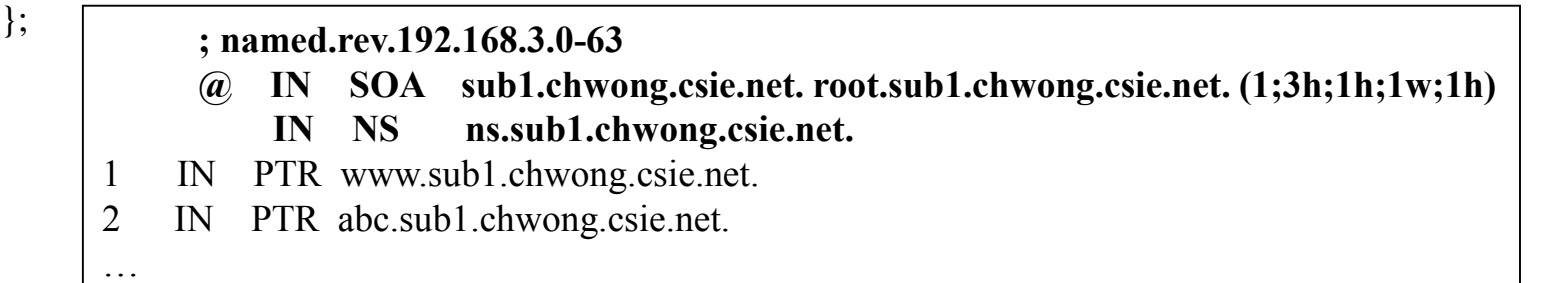

## BIND Security

### **Security**

### – named.conf security configuration

### $\Box$  Security configuration

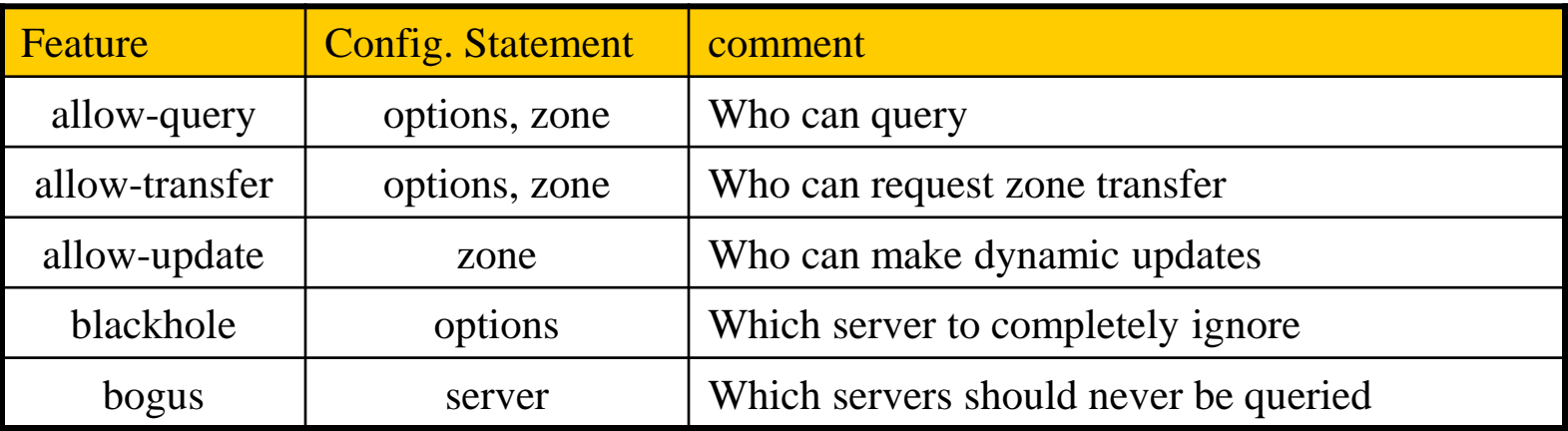

#### acl bogusnet {

0.0.0.0/8 ; // Default, wild card addresses 1.0.0.0/8 ; // Reserved addresses 2.0.0.0/8 ; // Reserved addresses 169.254.0.0/16 ; // Link-local delegated addresses 192.0.2.0/24 ; // Sample addresses, like example.com 224.0.0.0/3 ; // Multicast address space 10.0.0.0/8 ; // Private address space (RFC1918)25 172.16.0.0/12 ; // Private address space (RFC1918) 192.168.0.0/16 ; // Private address space (RFC1918)

allow-recursion {ournets; }; blackhole { bogusnet; };

allow-transfer { myslaves; };

};

### **Security** – With TSIG (1)

**T** TSIG (Transaction SIGnature)

- Developed by IETF (RFC2845)
- Symmetric encryption scheme to sign and validate DNS requests and responses between servers
- Algorithm in BIND9
	- DH (Diffie Hellman), HMAC-MD5, HMAC-SHA1, HMAC-SHA224, HMAC-SHA256, HMAC-SHA384, HMAC-SHA512
- Usage
	- $\triangleright$  Prepare the shared key with dnssec-keygen
	- $\triangleright$  Edit "key" statement
	- $\triangleright$  Edit "server" statement to use that key
	- Edit " zone " statement to use that key with:
		- allow-query
		- allow-transfer
		- allow-update

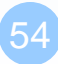

### **Security** – With TSIG (2)

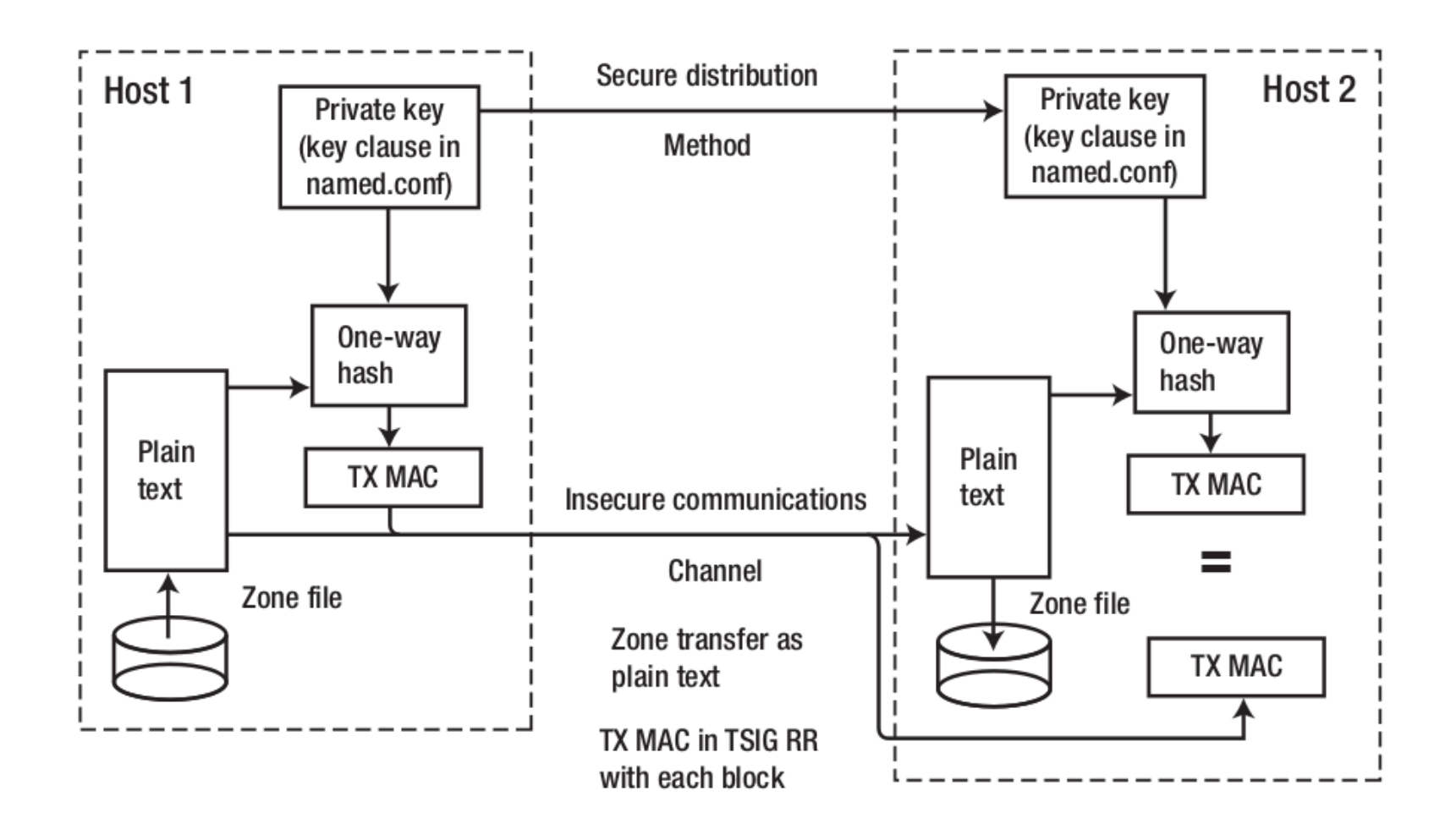

## **Security**

### – With TSIG (3)

### TSIG example (dns1 with dns2)

1. % dnssec-keygen -a HMAC-MD5 -b 128 -n HOST cs

% dnssec-keygen -a HMAC-MD5 -b 128 -n HOST cs Kcs.+157+35993 % cat Kcs.+157+35993.key cs. IN KEY 512 3 157  $oQRab/QqXHVhkyXi9uu8hg==$ 

% cat Kcs.+157+35993.private Private-key-format: v1.2 Algorithm: 157 (HMAC\_MD5) Key: oQRab/QqXHVhkyXi9uu8hg==

#### 2. Edit /etc/named/dns1-dns2.key

```
key dns1-dns2 {
    algorithm hmac-md5;
    secret "oQRab/QqXHVhkyXi9uu8hg=="
};
```
3. Edit both named.conf of dns1 and dns2

Suppose dns1 = 140.113.235.107 dns2 = 140.113.235.103

include "dns1-dns2.key" server 140.113.235.103 { keys  $\{dns1-dns2;\}$ ; };

```
include "dns1-dns2.key"
server 140.113.235.107 {
    keys \{dns1-dns2;\};
};
```
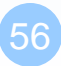

### **Security** – With DNSSEC (1)

#### **Q DNSSEC** (Domain Name System SECurity Extensions)

- Using public-key cryptography (asymmetric)
- Follow the delegation of authority model
- Provide data authenticity and integrity
	- $\triangleright$  Signing the RRsets with private key
	- $\triangleright$  Public DNSKEYs are published, used to verify RRSIGs
	- $\triangleright$  Children sign their zones with private key
		- The private key is authenticated by parent's signing hash (DS) of the child zone's key

RRset: Resource Record Set RRSIG: Resource Record Signature DS: Delegation of Signing

### **Security** – With DNSSEC (2)

### □ Types of Resource Record for DNSSEC

- RRSIG (Resource Record Signature)
	- Crypto signatures for A, AAAA, NS, etc.
	- $\triangleright$  Tracks the type and number at each node.
- NSEC (Next Secure)/NSEC3
	- $\triangleright$  Confirms the NXDOMAIN response
- DNSKEY
	- $\triangleright$  Public keys for the entire zone
	- $\triangleright$  Private side is used generate RRSIGs
- DS (Delegation Signer) Record
	- Handed up to parent zone to authenticate the NS record

### **Security** – With DNSSEC (3)

#### $\Box$  KSK (Key Signing Key)

- The private key is used to generate a digital signature for the ZSK
- The public key is stored in the DNS to be used to authenticate the ZSK

#### $\Box$  ZSK (Zone Signing Key)

- The private key is used to generate a digital signature (RRSIG) for each RRset in a zone
- The public key is stored in the DNS to authenticate an RRSIG

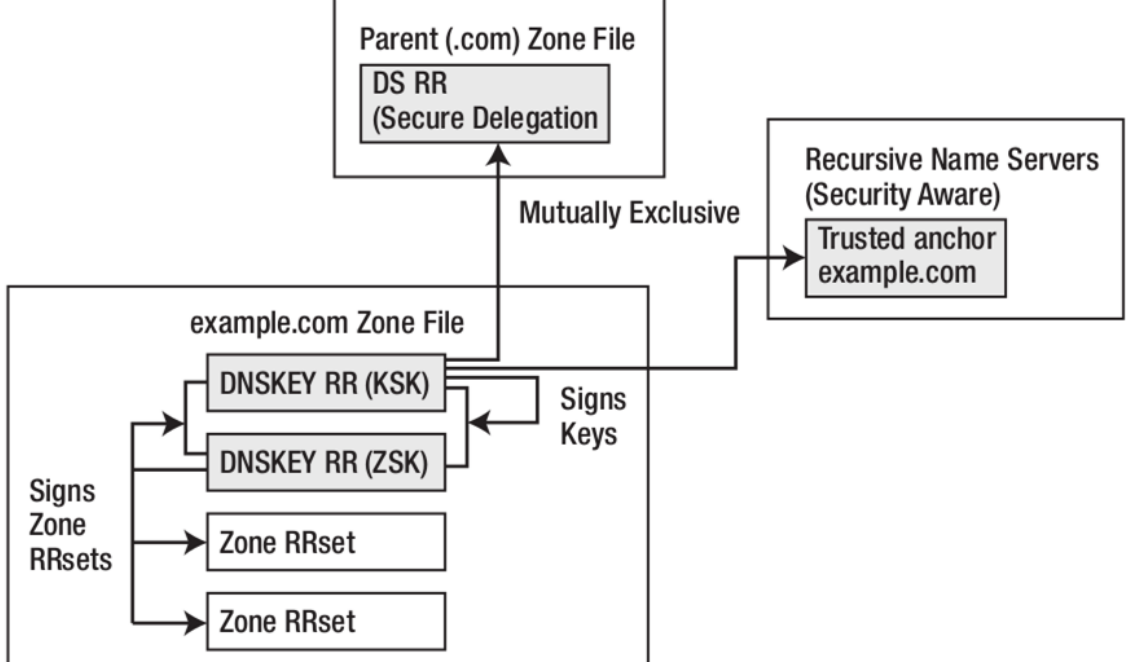

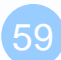

## BIND Debugging and Logging

# Logging (1)

- $\Box$  Logging configuration
	- Using a *logging* statement
	- Define what are the channels
	- Specify where each message category should go
- $\Box$  Terms
	- Channel
		- $\triangleright$  A place where messages can go
		- $\triangleright$  Ex: syslog, file or /dev/null
	- **Category** 
		- $\triangleright$  A class of messages that named can generate
		- $\triangleright$  Ex: answering queries or dynamic updates
	- Module
		- $\triangleright$  The name of the source module that generates the message
	- Facility
		- $\triangleright$  syslog facility name
	- **Severity** 
		- $\triangleright$  Priority in syslog
- When a message is generated
	- It is assigned a "category", a "module", a "severity"
	- It is distributed to all channels associated with its category

# Logging (2)

Channels

Either "file" or "syslog" in channel sub-statement

 $\triangleright$  size:

– ex: 2048, 100k, 20m, 15g, unlimited, default

 $\triangleright$  facility:

 $-$  Daemon and  $local0 \sim local7$  are reasonable choices

 $\triangleright$  severity:

- critical, error, warning, notice, info, debug (with an optional numeric level), dynamic
- Dynamic is recognized and matches the server's current debug level

#### **logging** {

…

};

};

*channel\_def*; *channel\_def*;

**category** *category\_name* { *channel\_name*; *channel\_name*; …

**channel** *channel\_name* { **file** *path* [**versions** *num*|*unlimited*] [**size** *siznum*]; **syslog** *facility*;

**severity** *severity*; **print-category** *yes*|*no*; **print-severity** *yes*|*no*; **print-time** *yes*|*no*;

};

# Logging (3)

### □ Predefined channels

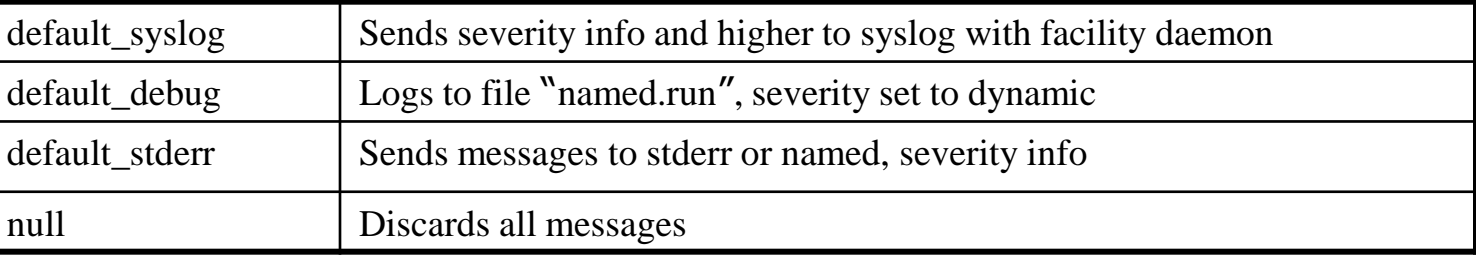

#### Available categories

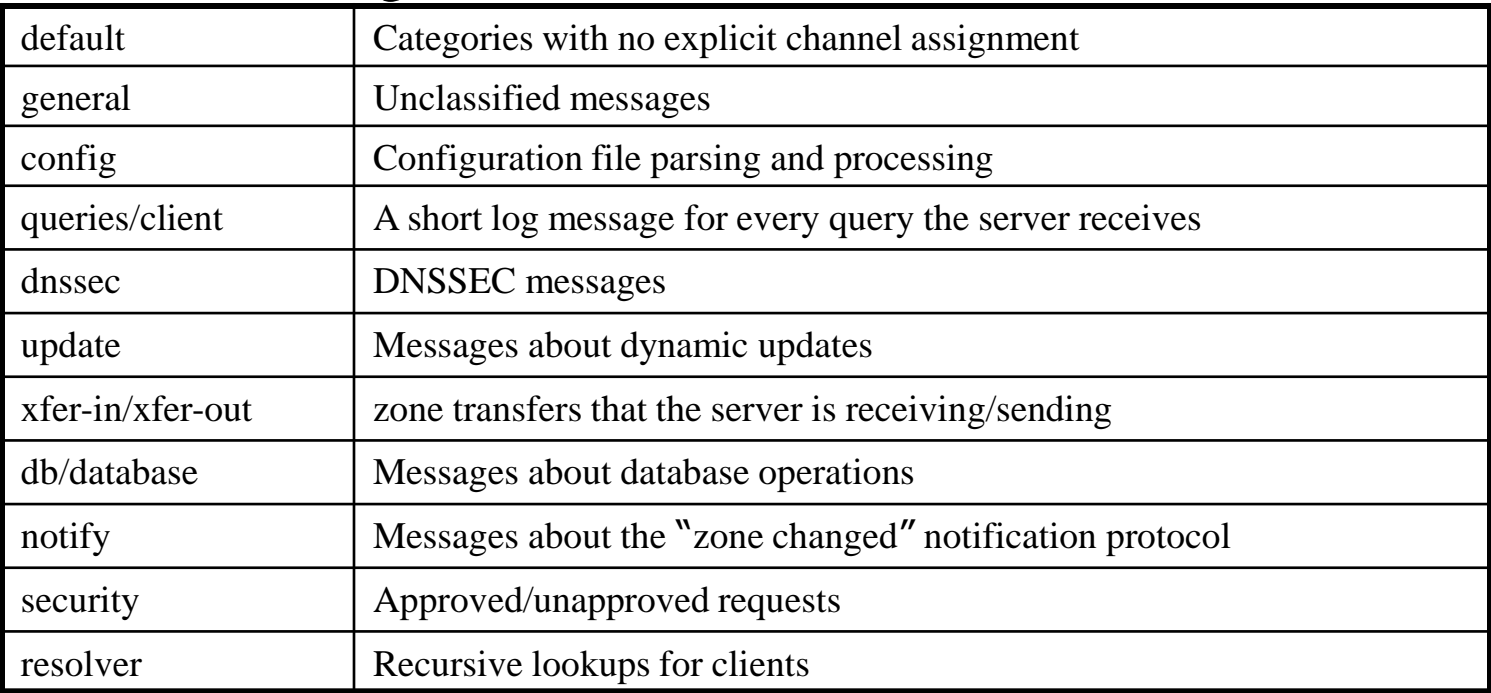

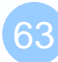

# Logging (4)

### $\Box$  Example of logging statement

```
logging {
   channel security-log {
       file "/var/named/security.log" versions 5 size 10m;
       severity info;
       print-severity yes;
       print-time yes;
   };
   channel query-log {
       file "/var/named/query.log" versions 20 size 50m;
       severity info;
       print-severity yes;
       print-time yes;
   };
   category default \{ default syslog; default debug; };
   category general { default syslog; };
   category security { security-log; };
   category client { query-log; };
   category queries { query-log; };
   category dnssec { security-log; };
};
```
# Debug

#### $\Box$  Named debug level

- From 0 (debugging off)  $\sim$  11 (most verbose output)
- % named -d2 (start named at level 2)
- % rndc trace (increase debugging level by 1)
- % rndc trace 3 (change debugging level to 3)
- % rndc notrace (turn off debugging)

- Debug with "logging" statement
	- Define a channel that include a severity with "debug" keyword
		- $\triangleright$  Ex: severity debug 3
		- All debugging messages up to level 3 will be sent to that particular channel

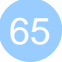

### Tools

## Tools

### – nslookup

#### Interactive and Non-interactive

- Non-Interactive
	- % nslookup cs.nctu.edu.tw.
	- % nslookup -type=mx cs.nctu.edu.tw.
	- $\geq$  % nslookup -type=ns cs.nctu.edu.tw. 140.113.1.1

 $\left\langle \right\rangle$ 

#### **Interactive**

- $\triangleright$  % nslookup
- $\geq$  set all
- $\triangleright$  > set type=any
- $\geq$  server host
- $\geq$  > lserver host
- $\geq$  set debug
- $\geq$  set d2

csduty [/u/dcs/94/9455832] -chwong- nslookup  $>$  set all Default server: 140.113.235.107 Address: 140.113.235.107#53 Default server: 140.113.235.103 Address: 140.113.235.103#53

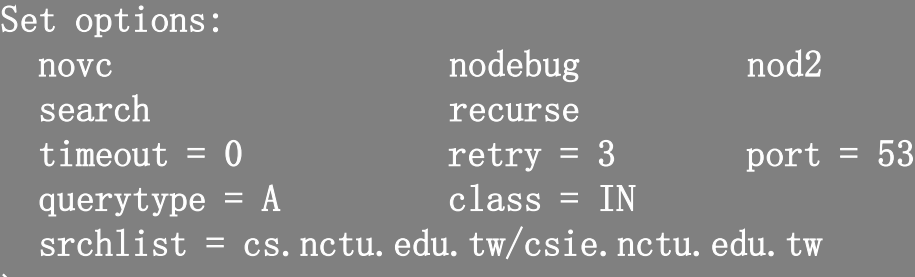

## Tools – dig

### $\Box$  Usage

- % dig cs.nctu.edu.tw
- % dig cs.nctu.edu.tw mx
- % dig @ns.nctu.edu.tw cs.nctu.edu.tw mx
- % dig -x 140.113.209.3
	- Reverse query

### $\Box$  Find out the root servers

• % dig @a.root-servers.net . ns

### Tools – host

### $\Box$  host command

- % host cs.nctu.edu.tw.
- % host -t mx cs.nctu.edu.tw.
- % host 140.113.1.1
- % host -v 140.113.1.1

# Appendix

### **Security**

## – Configuring DNSSEC (1)

#### □ Creating DNS Keys for a Zone

• Generate KSK (Key signing key)

\$ dnssec-keygen -a RSASHA256 -b 2048 -f KSK -n zone example.com Kexample.com.+008+34957

• Generate ZSK (Zone signing key)

\$ dnssec-keygen -a RSASHA256 -b 2048 -n zone example.com Kexample.com.+008+27228

### **Security**

### – Configuring DNSSEC (2)

#### $\Box$  Publishing DNS Keys (public keys) in a Zone

\$TTL 86400; 1 day \$ORIGIN example.com. IN SOA ns1.example.com. hostmaster.example.com. ( @ 2010121500 ; serial ; refresh (12 hours) 43200 600 ; retry (10 minutes) 604800 ; expire (1 week) ;  $nx(3 hours)$ 10800 IN NS ns1.example.com. IN NS ns2.example.com. IN MX 10 mail.example.com. IN MX 10 mail1.example.com. ldap.tcp IN SRV 5 2 235 www IN A 192.168.2.6 ns1 IN A 192.168.23.23 ns2 IN A 10.1.2.1 WWW IN A 172.16.2.1  $mail$ IN A 192.168.2.3 mail1 IN A 192.168.2.4 \$ORIGIN sub.example.com. IN NS ns3.sub.example.com. @ NS ns4.sub.example.com. ΙN A 10.2.3.4 ; glue RR ns3 ΙN IN A 10.2.3.5; glue RR ns4 \$INCLUDE keys/Kexample.com.+008+34957.key ; KSK \$INCLUDE keys/Kexample.com.+008+27228.key ; ZSK
## – Configuring DNSSEC (3)

#### $\Box$  Signing a Zone

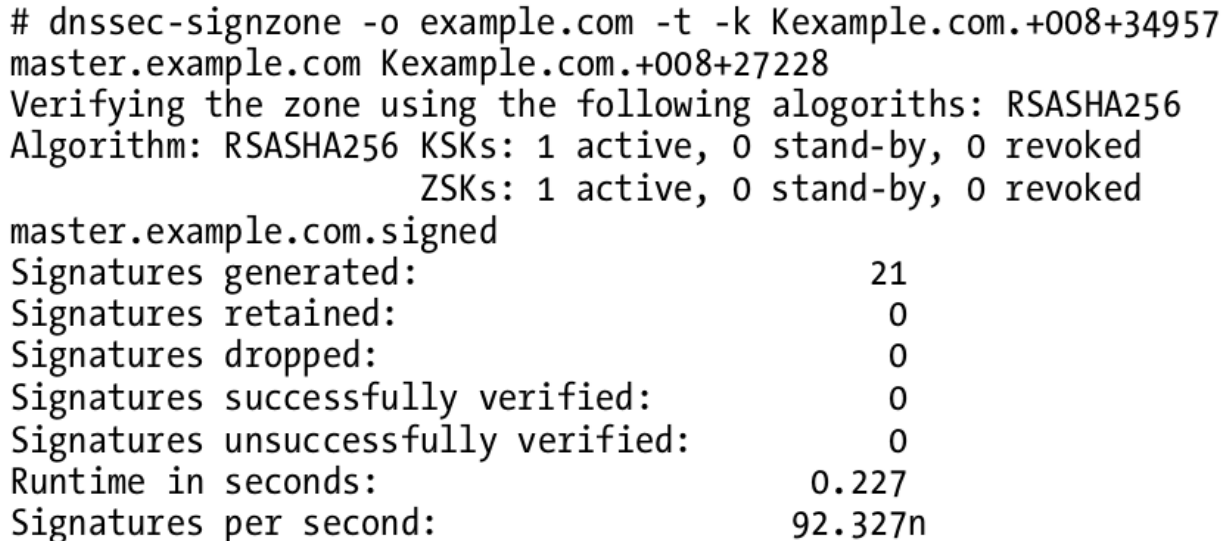

• When signing the zone with only ZSK, just omit the -k parameter

## – Configuring DNSSEC (4)

#### $\Box$  Signing a Zone (Cont.)

- example.com.signed
- ; File written on Sat Dec 18 21:31:01 2010

```
dnssec signzone version 9.7.2-P2
```

```
example.com. 86400 IN SOA ns1.example.com. hostmaster.example.com. (
```
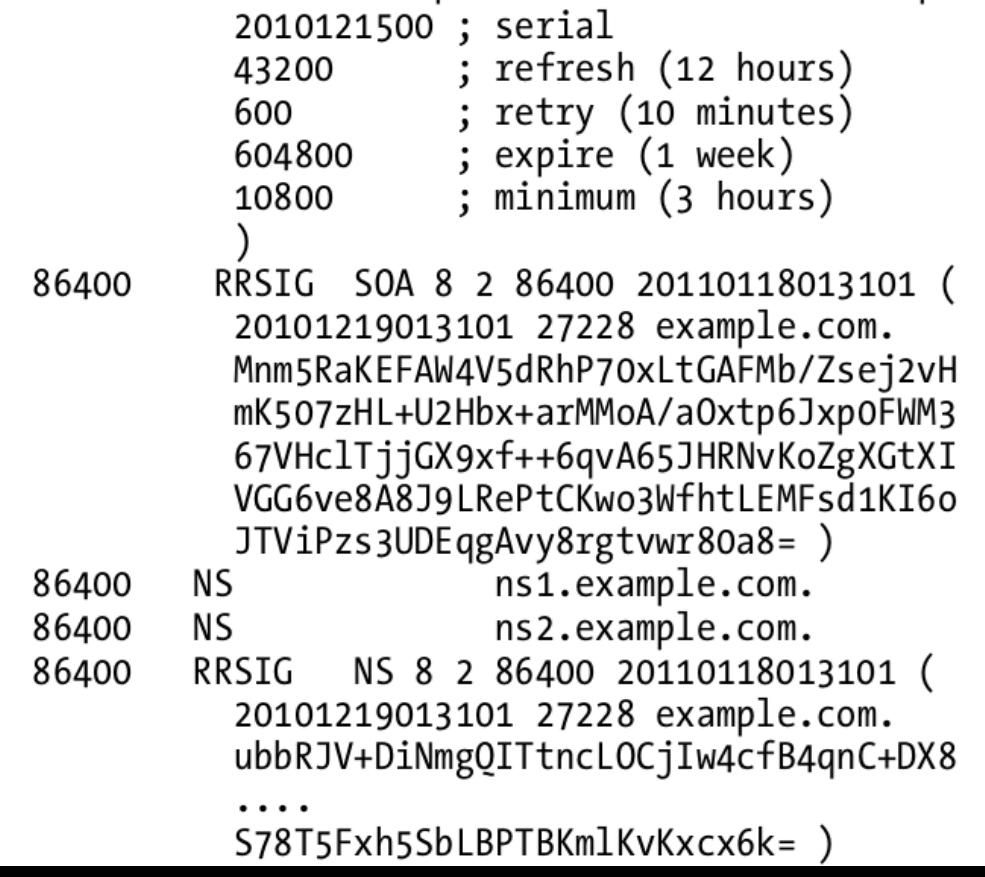

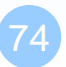

# – Configuring DNSSEC (5)

#### $\Box$  Updating the Zone file

• Edit the zone file

```
zone "example.com" {
type master;
file "example.com.signed";
masters {ip_addr; ip_addr; };
allow-query {address_match_list};
allow-transfer { address_match_list}; 
allow-update {address_match_list};
```
- };
- Load the new zone file
	- $\triangleright$  rndc reload

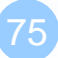

# – Configuring DNSSEC (6)

#### Create Chain of Trust

- Extract DNSKEY RR and use dnssec-dsfromkey
- Add -g parameter when signing zone using dnssec-signzone

#### \$ dnssec-signzone -g …

- A file named ds-set.example.com was also created, which contains DS record
- $\triangleright$  DS records have to be entered in your parent domain

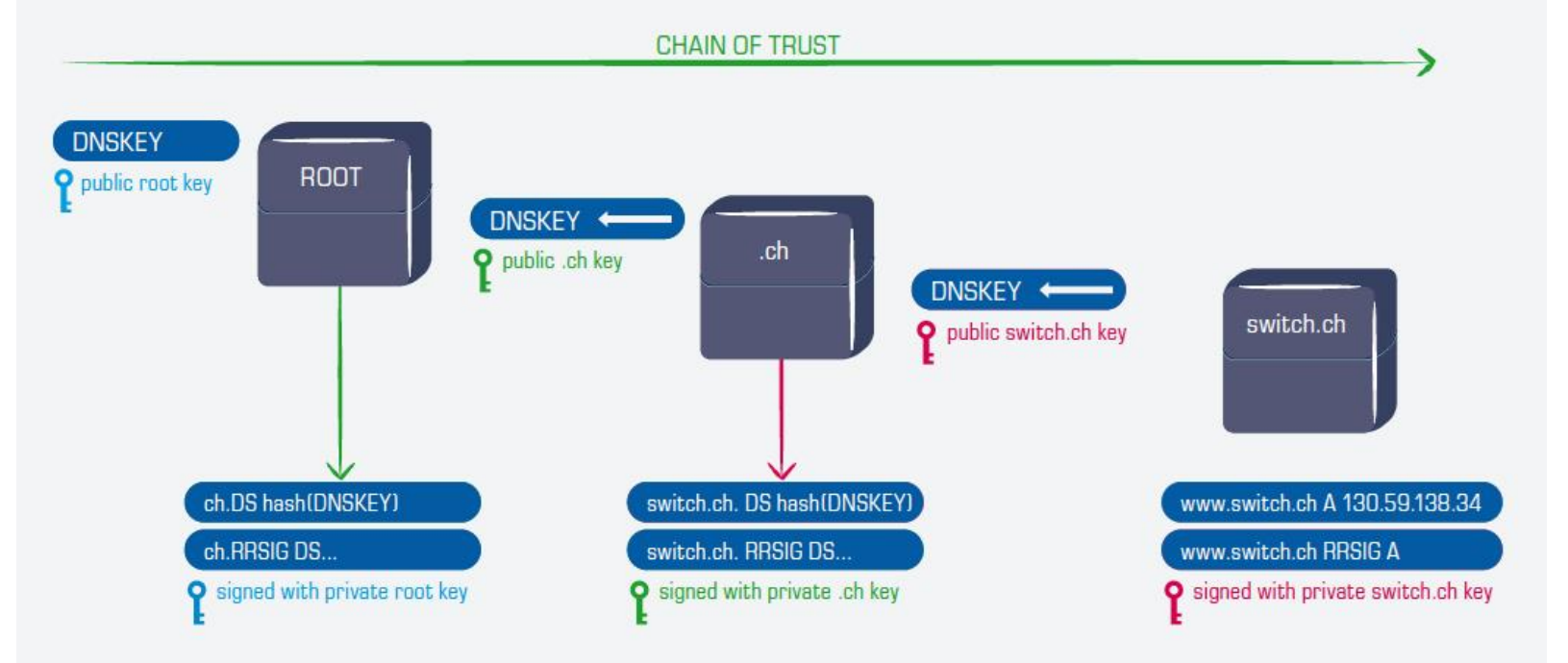